# Package 'Durga'

December 18, 2023

<span id="page-0-0"></span>Type Package

Title Effect Size Estimation and Visualisation

Version 2.0

Date 2023-12-18

Description An easy-to-use yet powerful system for plotting grouped data effect sizes. Various types of effect size can be estimated, then plotted together with a representation of the original data. Select from many possible data representations (box plots, violin plots, raw data points etc.), and combine as desired. 'Durga' plots are implemented in base R, so are compatible with base R methods for combining plots, such as 'layout()'. See Khan & McLean (2023) [<doi:10.1101/2023.02.06.526960>](https://doi.org/10.1101/2023.02.06.526960).

License MIT + file LICENSE

URL <https://github.com/KhanKawsar/EstimationPlot>

Encoding UTF-8

LazyData true

Imports vipor, boot, RColorBrewer, methods

Suggests covr, knitr, rmarkdown, tibble, data.table, testthat (>=

3.0.0)

Config/testthat/edition 3

RoxygenNote 7.2.3

VignetteBuilder knitr

BuildVignettes true

Depends  $R (= 2.10)$ 

NeedsCompilation no

Author Kawsar Khan [aut] (<<https://orcid.org/0000-0003-1795-1315>>), Jim McLean [aut, cre] (<<https://orcid.org/0000-0001-6229-7063>>)

Maintainer Jim McLean <jim\_mclean@optusnet.com.au>

Repository CRAN

Date/Publication 2023-12-18 01:10:02 UTC

# <span id="page-1-0"></span>R topics documented:

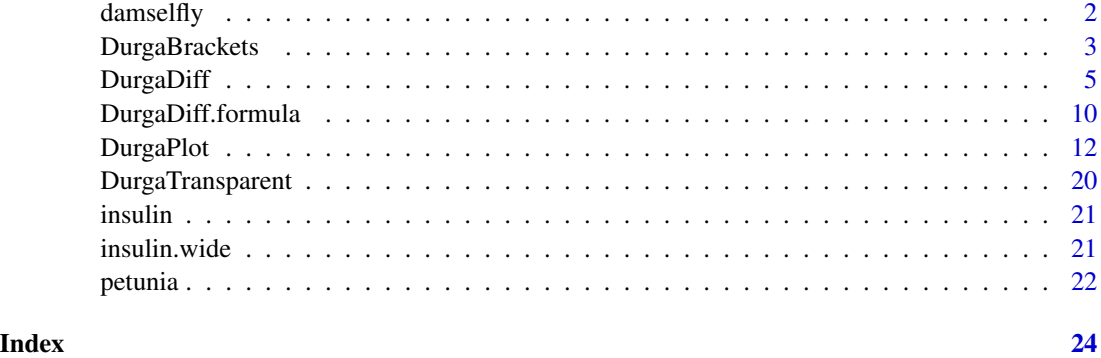

<span id="page-1-1"></span>damselfly *Damselfly data*

# Description

Measurements of the body size and mass for adult and juvenile males of *Xanthagrion erythroneurum* damselflies. In this species, juvenile males are coloured yellow and change to red upon sexual maturity.

# Usage

damselfly

# Format

A data frame with 77 observations and 3 variables.

length Measured body length (mm) of damselflies

mass Measured body mass (mg) of damselflies

maturity Male age groups; adult or juvenile used for body size and weight measurements

#### Source

Khan, M. K., & Herberstein, M. E. (2021). Male-male interactions select for conspicuous male coloration in damselflies. Animal Behaviour, 176, 157-166.

#### See Also

[petunia,](#page-21-1) [insulin.wide,](#page-20-1) [insulin](#page-20-2)

<span id="page-2-1"></span><span id="page-2-0"></span>

#### Description

Brackets are added to a DurgaPlot that already exists. That means you must ensure there is sufficient space for the brackets above the plot. To do this, either specify ylim to [DurgaPlot](#page-11-1), or create a large top margin (par(mar =  $c(\ldots)$ )) and the turn off the plot frame (DurgaPlot( $\ldots$ , frame.plot = FALSE)). In either case, experiment with the values until the result is visually pleasing. The annotation can be drawn into the margin as it will not be cropped.

#### Usage

```
DurgaBrackets(
 plot.stats,
  contrasts,
  labels = "level CI",
 br.lwd = NULL,
 br.col = NULL,br.lty = 1,
  lb.col = NULL,lb.font = NULL,
  lb. cex = 1,
  snap.to = 1,
  shorten = 1.5,
  tip.length = 2,
  data.gap = 2.5,
  vertical.gap = 1.3,
  text.pad = 1.5,
  round.fn = function(x) signif(x, 2),
  ...
\mathcal{L}
```
#### Arguments

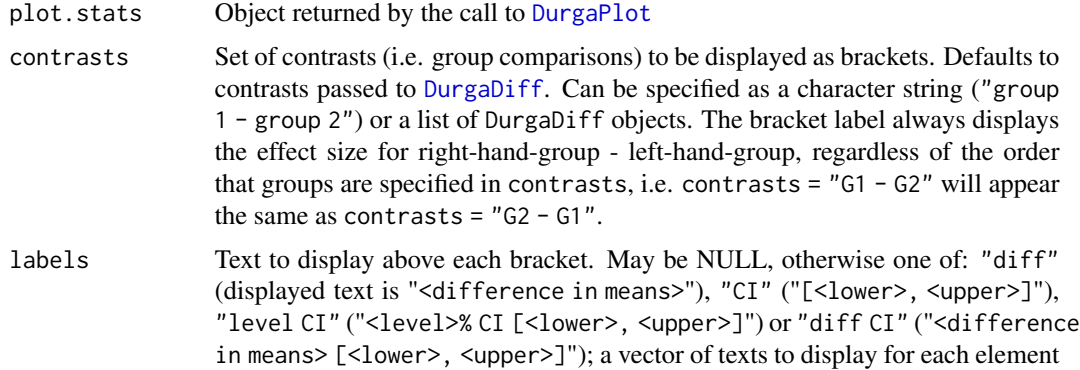

<span id="page-3-0"></span>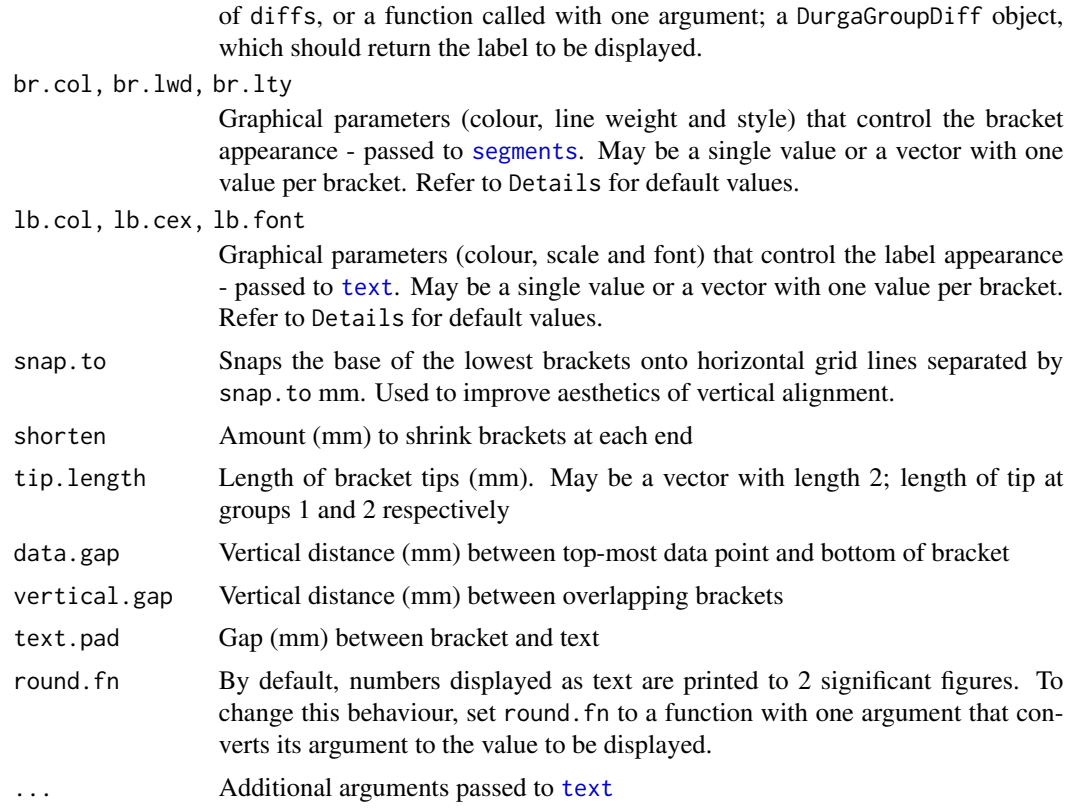

### Details

Default values for br.lwd, br.col, lb.col and lb.font depend on the confidence intervals (CI) being plotted. If the CI covers 0, brackets and text are grey. If the CI does not cover 0, text is dark grey and bold, and brackets are dark grey with a line width of 2.

#### Value

No return value. DurgaBrackets is called for its side effect of adding confidence brackets to the current plot.

# See Also

[DurgaPlot](#page-11-1)

# Examples

```
d <- DurgaDiff(petunia, 1, 2)
# Don't draw frame because brackets will appear in the upper margin
p <- DurgaPlot(d, ef.size = FALSE, frame.plot = FALSE)
# Add the brackets to the plot
DurgaBrackets(p, lb. cex = 0.8)
```
# <span id="page-4-0"></span>DurgaDiff 5

```
# Only draw brackets that do not include zero
p <- DurgaPlot(d, ef.size = FALSE, frame.plot = FALSE)
diffs <- Filter(function(pwes) (pwes$bca[4] > 0 || pwes$bca[5] < 0), p$es$group.differences)
DurgaBrackets(p, contrasts = diffs)
```
<span id="page-4-1"></span>

#### DurgaDiff *Estimate group mean differences*

#### <span id="page-4-2"></span>Description

Estimates differences between groups in preparation for plotting by [DurgaPlot](#page-11-1).

#### Usage

```
DurgaDiff(x, ...)
## Default S3 method:
DurgaDiff(
  x,
 data.col,
  group.col,
  id.col,
 groups,
  contrasts = "*",effect.type = "mean",
 R = 1000,boot.params = list(),ci.config = 0.95,
 boot.ci.params = list(),
 na.rm = FALSE,...
)
```
#### Arguments

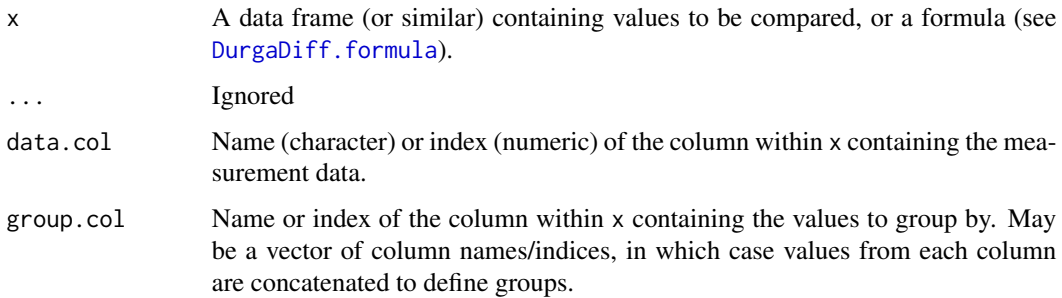

<span id="page-5-0"></span>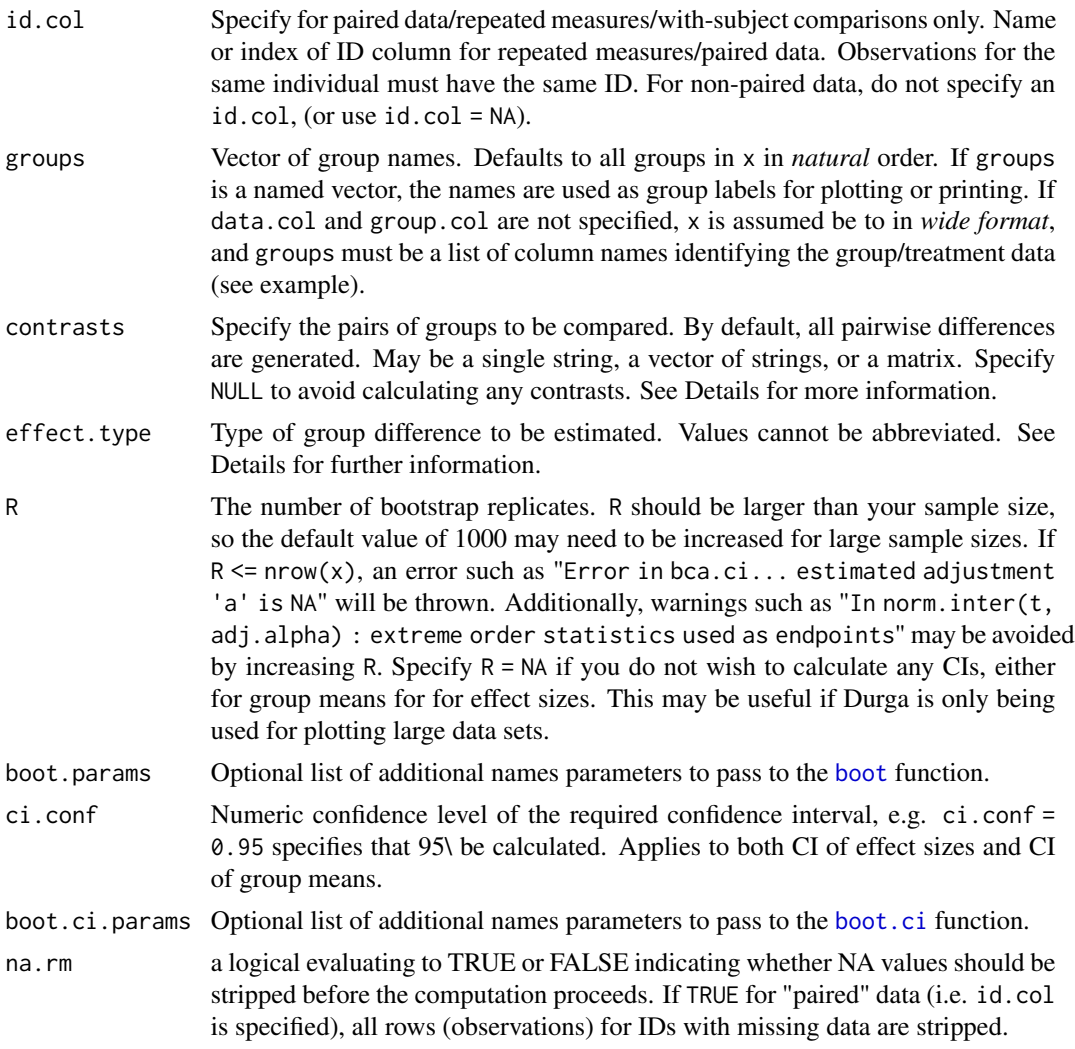

# Details

#### Data format:

x may be a formula; see [DurgaDiff.formula](#page-9-1).

If x is a data.frame (or similar) it may be in either *long* or *wide* format. In long format, one column (data.col) contains the measurement or value to be compared, and another column (group.col) contains the group identity. Repeated measures/paired data/within-subject comparisons in long format require a subject identity column (id.col).

Wide format contains different measurements in different columns of the same row, and is wellsuited for repeated measures/paired/within-subject comparison data. To pass wide format data, do not specify the arguments data.col or group.col. Instead, you must explicitly specify the groups to be compared in the groups argument. Each group must be the name of a column in x. For paired data, you may specify id.col, although it is not required, as wide format data is assumed to be paired. The id.col can be a column that already exists and uniquely identifies each specimen, or it can be the name of a column to be created, in which case the specimen ID

#### DurgaDiff 7

will be a generated integer sequence. Unpaired data can be in wide format, but it is necessary to inform Durga by passing id.col = NULL. Wide format data will be internally converted to long format, then processing continues as for long format input.

#### Contrasts:

The pairs of groups to be compared are defined by the parameter contrasts. An asterisk ("\*", the default) creates contrasts for all possible pairs of groups. A single string has a format such as "group1 - group2, group3 - group4". A single string such as ".-control" compares all groups against the "control" group, i.e. the "." expands to all groups except the named group. A vector of strings looks like c("group1 - group2", "group3 - group4"). If a matrix is specified, it must have a column for each contrast, with the first group in row 1 and the second in row 2.

# Effect types:

The effect. type parameter determines the effect size measure to be calculated. Our terminology generally follows Lakens (2013), with *d* meaning a biased estimate and *g* meaning a bias-corrected estimate. Some writers reverse this usage or use alternative terminology. Cumming (2012) recommends always using a bias-corrected estimate (although bias correction is unnecessary for large sample sizes). Durga applies Hedges' exact method for bias correction.

The effect type we call  $Cohen's d$  for unpaired data is called  $Cohen's d<sub>s</sub><sup>*</sup>$  by Delacre et al. (2021). For paired data, our  $Cohen's d$  is identical to  $Cohen's d$  for unpaired data (Delacre et al. 2021); it is called  $d_{av}$  by Cumming (2012; equation 11.10). For further details, refer to Khan and McLean (2023).

The set of possible values for the effect. type argument, and their meanings, is described below.

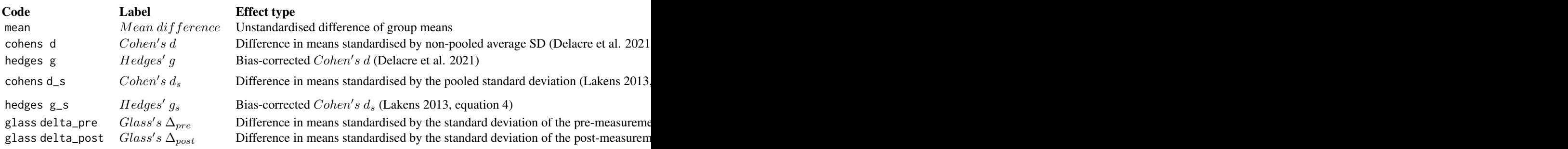

#### *Paired effect types:*

*Unpaired effect types:*

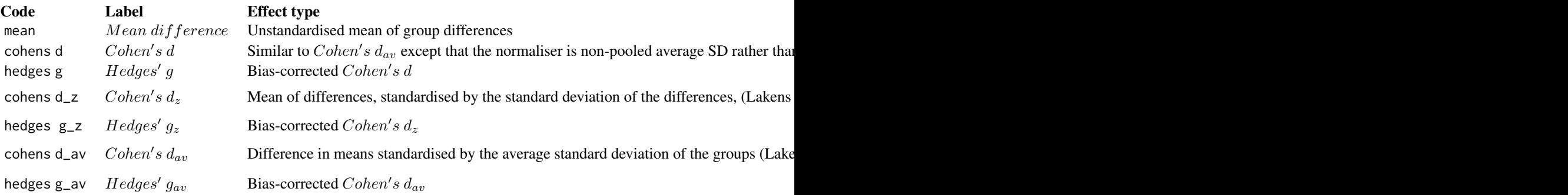

<span id="page-7-0"></span>As a simple rule of thumb, if you want a standardised effect type and you don't know which one to use, use "hedges g" for either paired or unpaired data, as it is recommended by Delacre et al., (2021) for unpaired data and cumming (2012) for paired data.

Additional effect types can be applied by passing a function for effect.type. The function must accept two parameters and return a single numeric value, the effect size. Each parameter is a vector of values from one of the two groups to be compared (group 2 and group 1).

#### Confidence intervals:

Confidence intervals for the estimate are determined using bootstrap resampling, using the adjusted bootstrap percentile (BCa) method (see [boot](#page-0-0) and [boot.ci](#page-0-0)). Additional arguments can be passed to the [boot](#page-0-0) ([boot.ci](#page-0-0)) by passing a named list of values as the argument boot.params (boot.ci.params).

#### Value

A DurgaDiff object, which is a list containing:

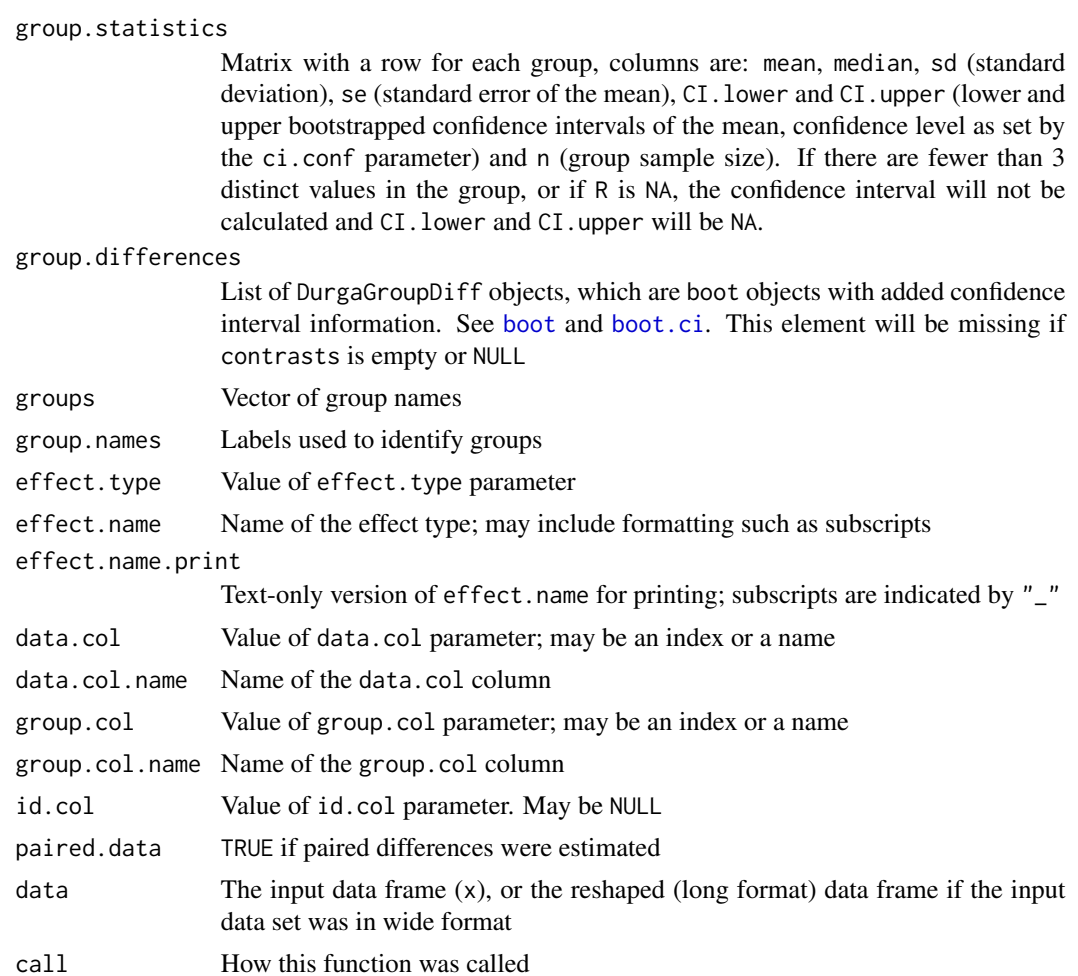

#### <span id="page-8-0"></span>DurgaDiff 9

A DurgaGroupDiff object is a boot object (as returned by [boot](#page-0-0)) with added bootci components (as returned by [boot.ci](#page-0-0)) and components identifying the groups used to estimate the difference. Particularly relevant members are:

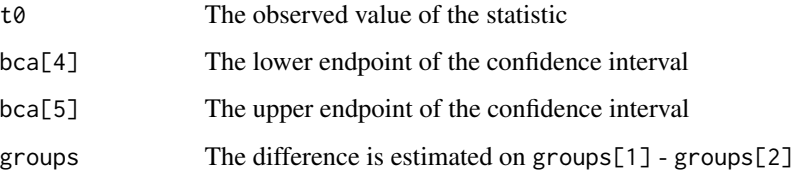

#### References

- Cumming, G. (2012). Understanding the new statistics : effect sizes, confidence intervals, and meta-analysis (1st ed.). New York: Routledge.
- Delacre, M., Lakens, D., Ley, C., Liu, L., & Leys, C. (2021). Why Hedges' g\* based on the non-pooled standard deviation should be reported with Welch's t-test. [doi:10.31234/osf.io/](https://doi.org/10.31234/osf.io/tu6mp) [tu6mp](https://doi.org/10.31234/osf.io/tu6mp)
- Khan, M. K., & McLean, D. J. (2023). Durga: An R package for effect size estimation and visualisation. bioRxiv, 2023.2002.2006.526960. [doi:10.1101/2023.02.06.526960](https://doi.org/10.1101/2023.02.06.526960)
- Lakens, D. (2013). Calculating and reporting effect sizes to facilitate cumulative science: a practical primer for t-tests and ANOVAs. Frontiers in Psychology, 4. [doi:10.3389/fpsyg.2013.00863](https://doi.org/10.3389/fpsyg.2013.00863)

#### See Also

[DurgaDiff.formula](#page-9-1), [boot](#page-0-0), [boot.ci](#page-0-0), [DurgaPlot](#page-11-1)

#### Examples

```
d <- DurgaDiff(insulin, "sugar", "treatment", "id")
print(d)
# Change group order and displayed group labels, reverse the
# direction of one of the contrasts from the default
d <- DurgaDiff(petunia, 1, 2,
              groups = c("Self-fertilised" = "self_fertilised",
                          "Intercrossed" = "inter_cross",
                          "Westerham-crossed" = "westerham_cross"),
               contrasts = c("Westerham-crossed - Self-fertilised",
                             "Westerham-crossed - Intercrossed",
                             "Intercrossed - Self-fertilised"))
# Wide format data
```

```
d <- DurgaDiff(insulin.wide, groups = c("sugar.before", "sugar.after"))
```
<span id="page-9-1"></span><span id="page-9-0"></span>

# Description

Estimates differences between groups in preparation for plotting by [DurgaPlot](#page-11-1). The formula interface allows the value and group columns to be specified in a formula, which means, for example, that transformation functions can be applied to columns.

# Usage

```
## S3 method for class 'formula'
DurgaDiff(x, data = NULL, id,col, ...)
```
# Arguments

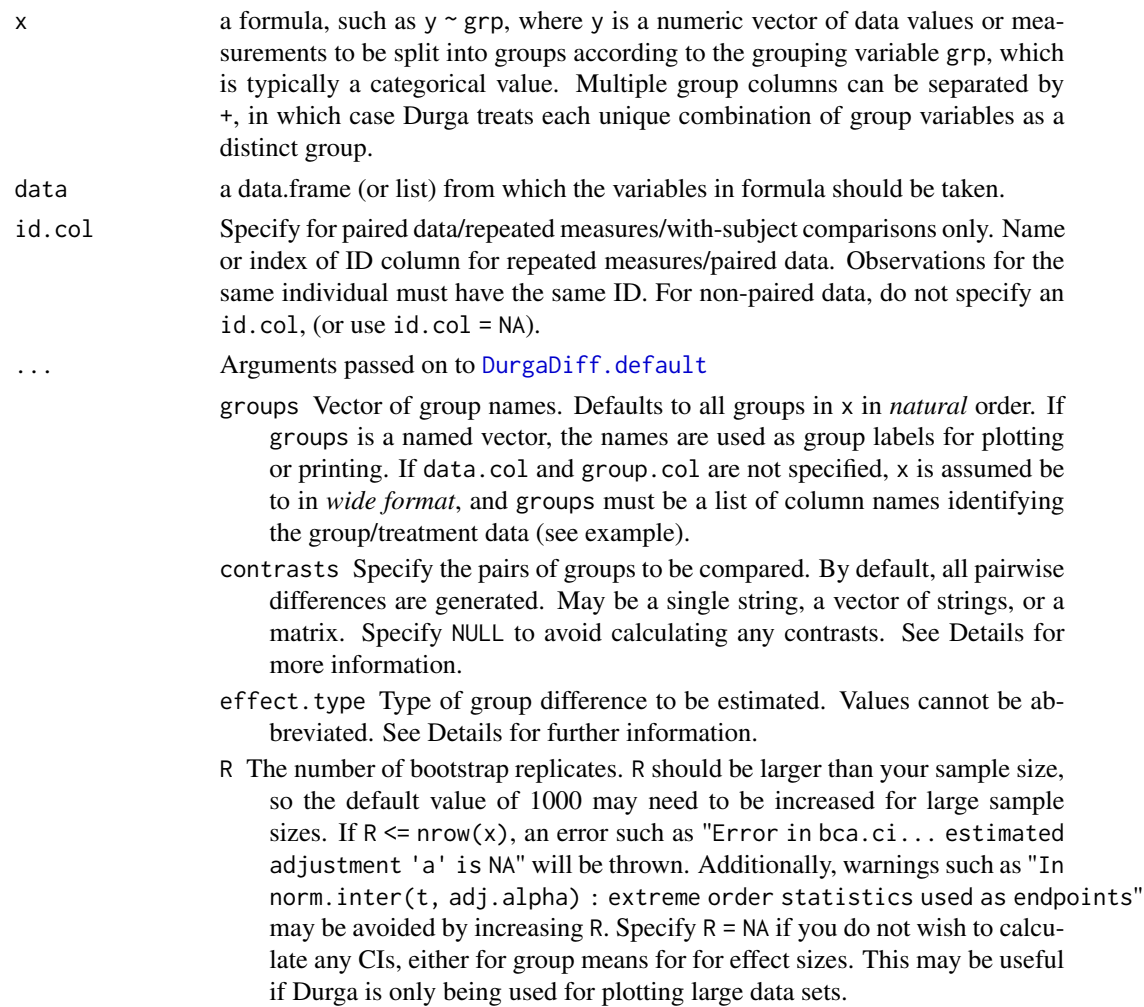

- <span id="page-10-0"></span>boot.params Optional list of additional names parameters to pass to the [boot](#page-0-0) function.
- ci.conf Numeric confidence level of the required confidence interval, e.g. ci.conf  $= 0.95$  specifies that 95\ be calculated. Applies to both CI of effect sizes and CI of group means.
- boot.ci.params Optional list of additional names parameters to pass to the [boot.ci](#page-0-0) function.
- na.rm a logical evaluating to TRUE or FALSE indicating whether NA values should be stripped before the computation proceeds. If TRUE for "paired" data (i.e. id.col is specified), all rows (observations) for IDs with missing data are stripped.

### **Details**

Applies the formula, x, and a data set, data, to construct a data frame that is then passed, with all remaining arguments, to the function [DurgaDiff.default](#page-4-2).

#### Value

A DurgaDiff object, which is a list containing:

group.statistics

Matrix with a row for each group, columns are: mean, median, sd (standard deviation), se (standard error of the mean), CI.lower and CI.upper (lower and upper bootstrapped confidence intervals of the mean, confidence level as set by the ci.conf parameter) and n (group sample size). If there are fewer than 3 distinct values in the group, or if R is NA, the confidence interval will not be calculated and CI.lower and CI.upper will be NA.

#### group.differences

List of DurgaGroupDiff objects, which are boot objects with added confidence interval information. See [boot](#page-0-0) and [boot.ci](#page-0-0). This element will be missing if contrasts is empty or NULL

groups Vector of group names

group.names Labels used to identify groups

effect.type Value of effect.type parameter

effect.name Name of the effect type; may include formatting such as subscripts

effect.name.print

Text-only version of effect.name for printing; subscripts are indicated by "\_"

data.col Value of data.col parameter; may be an index or a name

- data.col.name Name of the data.col column
- group.col Value of group.col parameter; may be an index or a name
- group.col.name Name of the group.col column
- id.col Value of id.col parameter. May be NULL
- paired.data TRUE if paired differences were estimated

<span id="page-11-0"></span>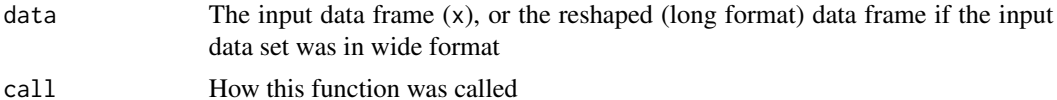

A DurgaGroupDiff object is a boot object (as returned by [boot](#page-0-0)) with added bootci components (as returned by [boot.ci](#page-0-0)) and components identifying the groups used to estimate the difference. Particularly relevant members are:

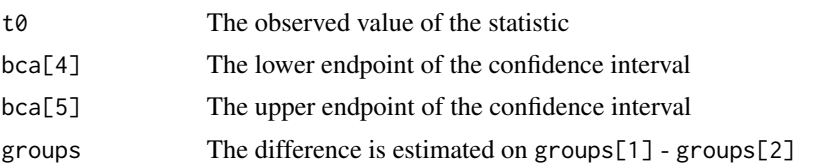

#### References

- Cumming, G. (2012). Understanding the new statistics : effect sizes, confidence intervals, and meta-analysis (1st ed.). New York: Routledge.
- Delacre, M., Lakens, D., Ley, C., Liu, L., & Leys, C. (2021). Why Hedges' g\* based on the non-pooled standard deviation should be reported with Welch's t-test. [doi:10.31234/osf.io/](https://doi.org/10.31234/osf.io/tu6mp) [tu6mp](https://doi.org/10.31234/osf.io/tu6mp)
- Khan, M. K., & McLean, D. J. (2023). Durga: An R package for effect size estimation and visualisation. bioRxiv, 2023.2002.2006.526960. [doi:10.1101/2023.02.06.526960](https://doi.org/10.1101/2023.02.06.526960)
- Lakens, D. (2013). Calculating and reporting effect sizes to facilitate cumulative science: a practical primer for t-tests and ANOVAs. Frontiers in Psychology, 4. [doi:10.3389/fpsyg.2013.00863](https://doi.org/10.3389/fpsyg.2013.00863)

#### See Also

[DurgaDiff.default](#page-4-2), [boot](#page-0-0), [boot.ci](#page-0-0), [DurgaPlot](#page-11-1)

#### Examples

```
d <- DurgaDiff(log(sugar) ~ treatment, insulin, id.col = "id")
print(d)
```
<span id="page-11-1"></span>DurgaPlot *Group and effect size plotting in base R.*

#### Description

Plot grouped data and effect size in base R, with control over a large range of possible display formats and options. To plot your data, first calculate group differences by calling [DurgaDiff](#page-4-1), then pass the result to [DurgaPlot](#page-11-1). Because there are so many parameters to this function, they are prefixed according to the component they affect. Hence, for example, all parameters that affect box plots are prefixed with box.

#### Usage

```
DurgaPlot(
  es,
 contrasts,
  group.dx = 0,
 group.colour = "Set2",
 points = TRUE,
 points.method = c("quasirandom", "pseudorandom", "smiley", "maxout", "frowney",
    "minout", "tukey", "tukeyDense", "jitter", "overplot"),
 points.spread = ifelse(points.method == "jitter", 0.1, 0.3),
 points.dx = group.dx,
 points.adjust = 1,
 points.params = list(),
 violin = isFALSE(box) && isFALSE(bar),
 violin.shape = c("left-half", "right-half", "full"),
  violin.fill = TRUE,
 violin.params = list(),
 violin.adj = 1.5,
 violin.width = 0.35,
  violin.trunc = TRUE,
  violin.dx = group.dx,
 box = FALSE,box.fill = TRUE,box.outline = TRUE,
 box.notch = FALSE,
 box.params = list(boxwex = 0.8, staplewex = 0.5, outwex = 0.5),
 box.dx = group.dx,
 bar = FALSE,
 bar.fill = TRUE,bar.width = 0.8,
 bar.dx = group.dx,ef.size = TRUE,
 ef.size.position = c("right", "below"),
 ef.size.violin = TRUE,
 ef.size.violin.fill = TRUE,
 ef.size.violin.shape = c("right-half", "left-half", "full"),
  ef.size.violin.trunc = TRUE,
 ef.size.pch = 17,
 ef.size.lty = 1,
 ef.size.lwd = 2,
 ef.size.ticks = NULL,
 ef.size.label = es$effect.name,
  ef.size.dx = 0.
 ef.size.adj.margin = TRUE,
  ef.size.top.pad = 2.5,
 ef.size.height = 0.35,
  ef.size.mean.line.dx = group.dx,
 ef.size.line.col = "grey50",
```

```
ef.size.line.lty = ifelse(ef.size.position == "below", 3, 1),
 ef.size.line.lwd = 1,
 ef.size.params = list(),
 paired = es$paired.data,
 paired.lty = 1,
 paired.lwd = 1,
  central.tendency = isFALSE(box) && isFALSE(bar),
  central.tendency.type = c("mean", "median"),
  central.tendency.symbol = c("point", "segment"),
  central.tendency.width = violin.width,
  central.tendency.params = list(),
  central.tendency.dx = group.dx,
  error.bars = !isFALSE(central.tendency) || !isFALSE(bar),
 error.bars.type = c("CI", "SD", "SE"),error.bars.lty = 1,
  error.bars.lwd = 3,
 error.bars.cross.width = 0,
 x.axis = TRUE,x. axis.dx = group.dx,xlab = ",
 left.ylab = es$data.col.name,
 left.las = graphics::par("las"),
 add = FALSE,xlim,
 ylim,
  ...
\mathcal{L}
```
# Arguments

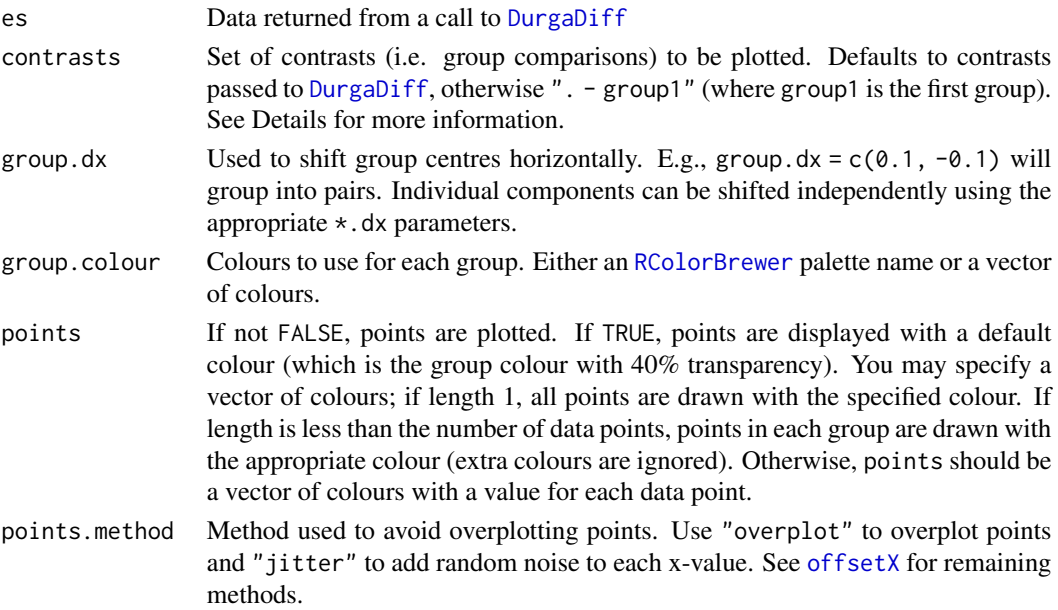

<span id="page-14-0"></span>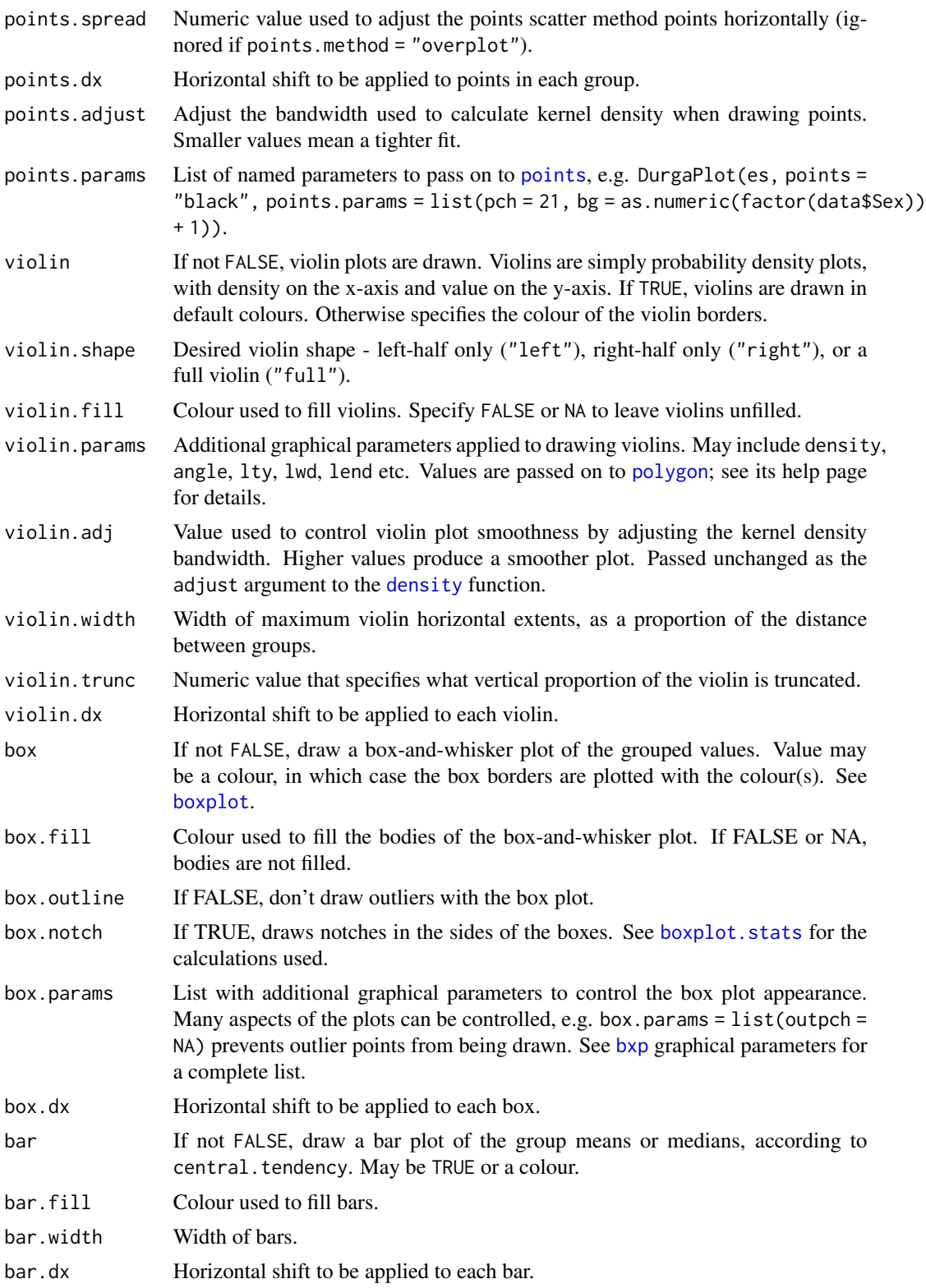

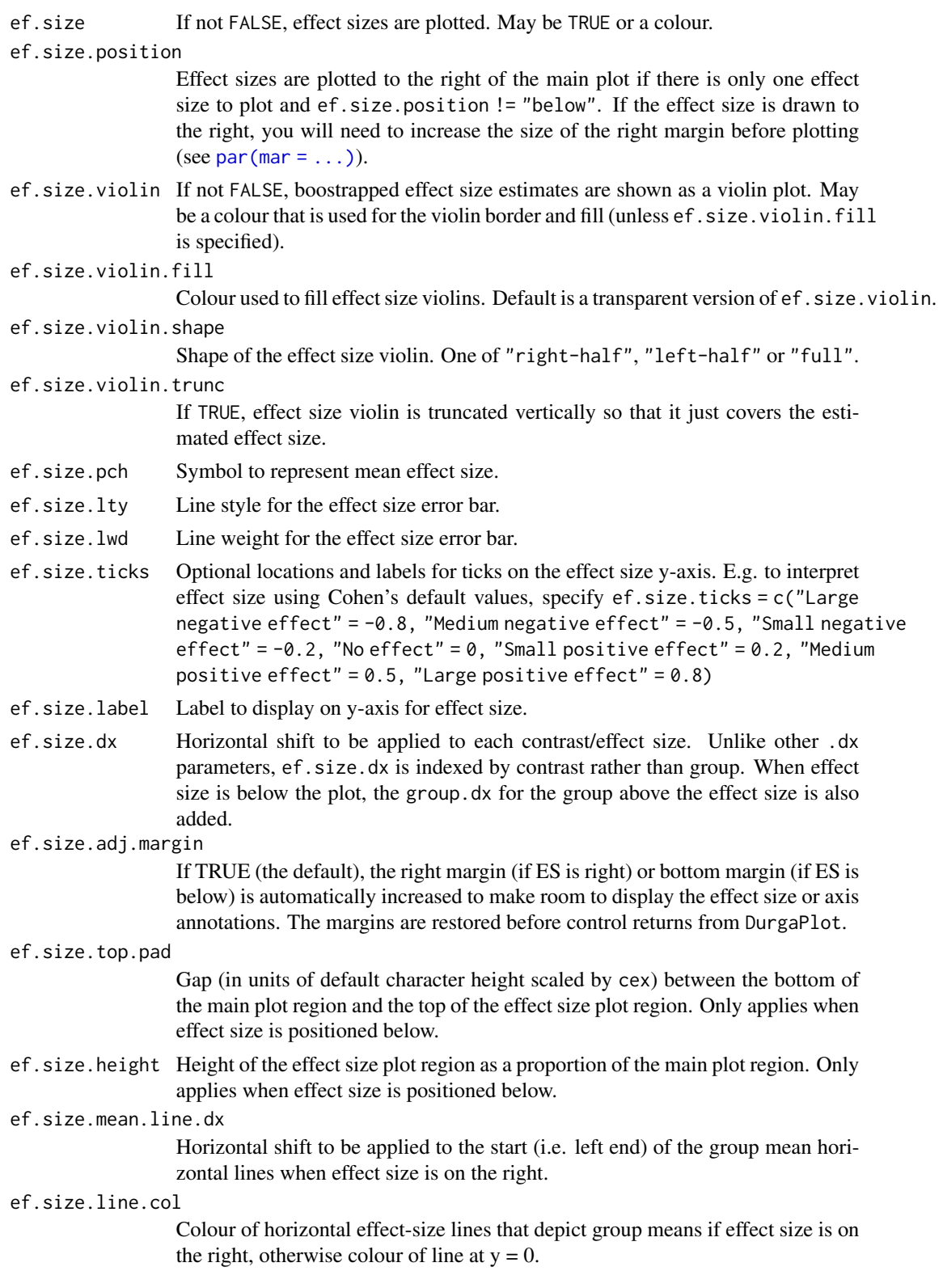

<span id="page-16-0"></span>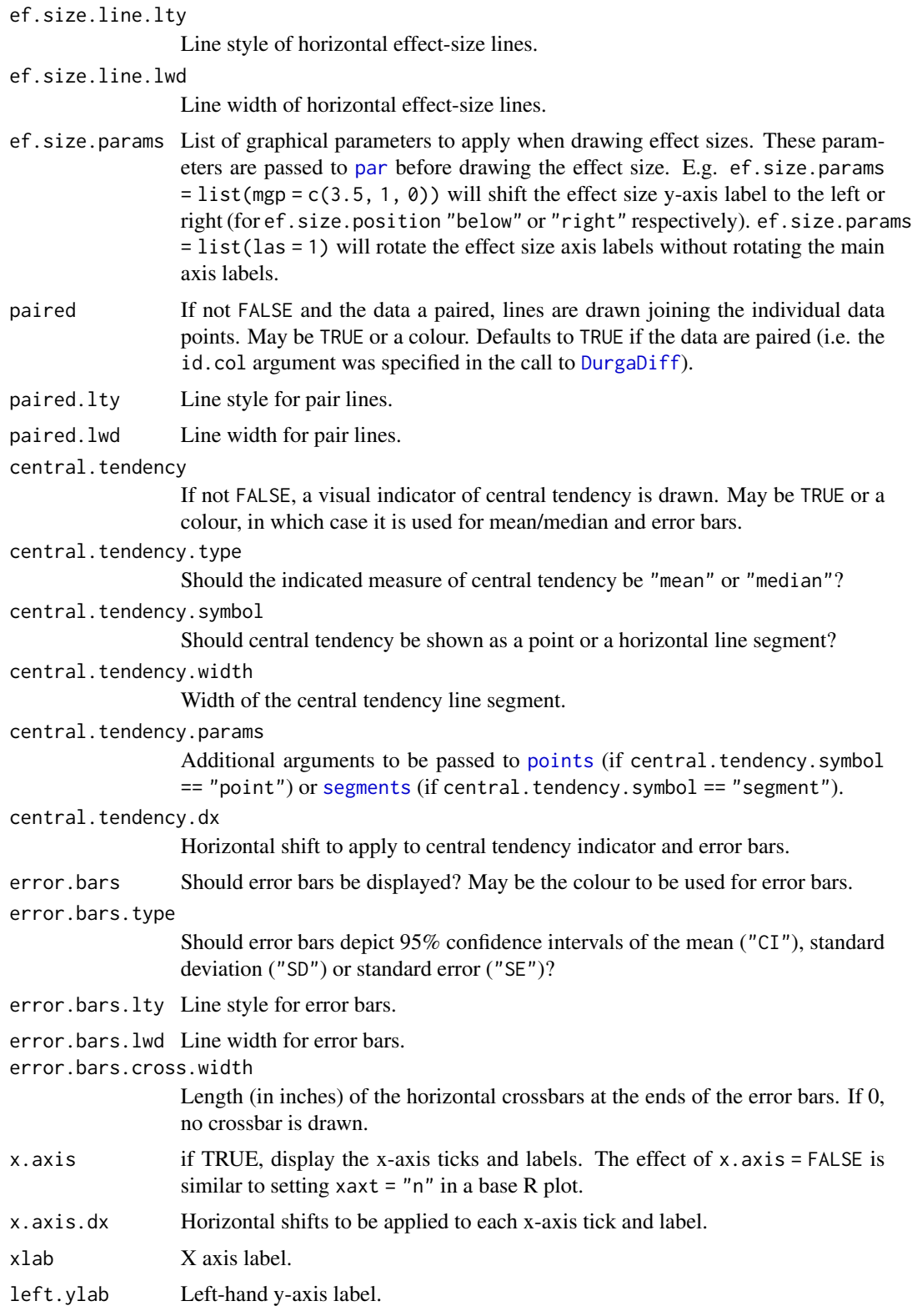

<span id="page-17-0"></span>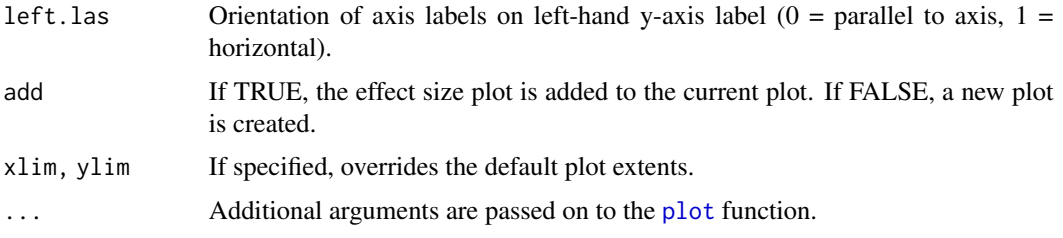

#### Details

Group data may be visualised in multiple ways: points, violin, box and bar. Each visualisation type is controlled by a set of parameters with the same prefix. To display a type, for example box plots, specify box = TRUE. Rather than box = TRUE, you may specify a colour (e.g. box  $\setminus$  "blue"), which is used as the border/outline for the boxes. You may also specify a vector of colours, one for each group. For points, you may specify a colour for each individual point. When colours are not specified, they default to the group colours (group.colour).

Group data annotations are controlled with parameters central.tendency and error.bars.central.tendency visually represents the mean or median (central.tendency.type) of each group, while error.bars are vertical bars showing the 95% CI of the mean, standard deviation or standard error of the groups (error.bars.type).

An effect size (for our purposes) is the difference in means between two groups. Effect size display is controlled by ef.size. The set of effect sizes (aka "contrasts") to be plotted is controlled by the contrasts parameter. If a single effect size is displayed, it may be positioned to the right of - or below - the main plot (ef.size.position). If more than one effect size is displayed, it must be below the main plot. If below, an effect size is drawn underneath its primary group. See [DurgaBrackets](#page-2-1) for a way to display multiple effect sizes that would overlap if displayed as normal effect sizes.

Custom labels for individual effects can be specified as part of the contrasts parameter. If contrasts is a named vector, the names are used as contrast labels, e.g. contrasts = c("Adult change" = "adult - control", "Juvenile change" = "juvenile - control"). A more flexible (although more advanced) method is to assign the label.plot member of a DurgaDiff object within x, see Examples for usage.

The contrasts parameter may be a single string, a vector of strings, or a matrix. A single string has a format such as "group1 - group2, group3 - group4". A single asterisk, "\*" creates contrasts for all possible pairs of groups. A single string such as ".- control" compares all groups against the "control" group, i.e. the "." expands to all groups except the named group. A vector of strings looks like c("group1 - group2", "group3 - group4"). If a matrix is specified, it must have a column for each contrast, with the first group in row 1 and the second in row 2. See also the contrasts parameter to [DurgaDiff](#page-4-1). It is an error to attempt to plot a contrast that was not estimated by [DurgaDiff](#page-4-1).

#### Value

A list (returned invisibly) with 4 elements:

es Value of the es parameter.

extents Matrix with the x-axis locations and y-axis extents of each displayed group.

<span id="page-18-0"></span>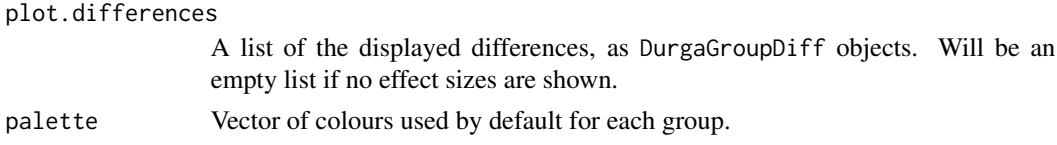

#### References

Gardner, M. J., & Altman, D. G. (1986). Confidence intervals rather than P values: estimation rather than hypothesis testing. Br Med J (Clin Res Ed), 292(6522), 746-750. doi:10.1136/bmj.292.6522.746

Cumming, G. (2012). Understanding the new statistics : effect sizes, confidence intervals, and meta-analysis (1st edition ed.). New York: Routledge.

#### See Also

[DurgaDiff](#page-4-1), [DurgaBrackets](#page-2-1), [DurgaTransparent](#page-19-1), [offsetX](#page-0-0), [boxplot](#page-0-0), [bxp](#page-0-0)

#### Examples

```
d <- DurgaDiff(petunia, "height", "group")
# Default plot
DurgaPlot(d)
# Boxplot with a single effect size plotted on the right
DurgaPlot(d, contrasts = "westerham_cross - self_fertilised",
          box = TRUE, points = "black", points.params = list(cex = 0.8))# Use confidence brackets to show all group differences
p <- DurgaPlot(d, ef.size = FALSE, group.colour = "Set1",
          points = "black", points.method = "jitter",
          points.params = list(pch = 21), points.dx = 0.15,
          violin.dx = -0.05, violin = "black", violin.adj = 0.5,
          ylim = c(12, 75))
DurgaBrackets(p)
# Adjust group names, contrasts
d <- DurgaDiff(petunia, 1, 2,
               groups = c("self-fertilised" = "self_fertilised",
                          "intercrossed" = "inter_cross",
                          "Westerham-crossed" = "westerham_cross"),
               contrasts = c("Westerham-crossed - self-fertilised",
                             "Westerham-crossed - intercrossed",
                             "intercrossed - self-fertilised"))
# Shift the 2nd effect size horizontally (Westerham-crossed - intercrossed)
# so it doesn't overlap another
DurgaPlot(d, ef.size.dx = c(0, -2, 0))# Custom difference labels with italics
d <- DurgaDiff(petunia, 1, 2)
d$group.differences[[3]]$label.plot <- expression(italic("sp. 2")~"-"~italic("sp. 1"))
d$group.differences[[2]]$label.plot <- expression(italic("sp. 3")~"-"~italic("sp. 1"))
DurgaPlot(d)
```
<span id="page-19-1"></span><span id="page-19-0"></span>DurgaTransparent *Returns a transparent version of the specified colour(s).*

# Description

Returns a transparent version of the specified colour(s).

# Usage

```
DurgaTransparent(colour, transparency, relative = FALSE)
```
# Arguments

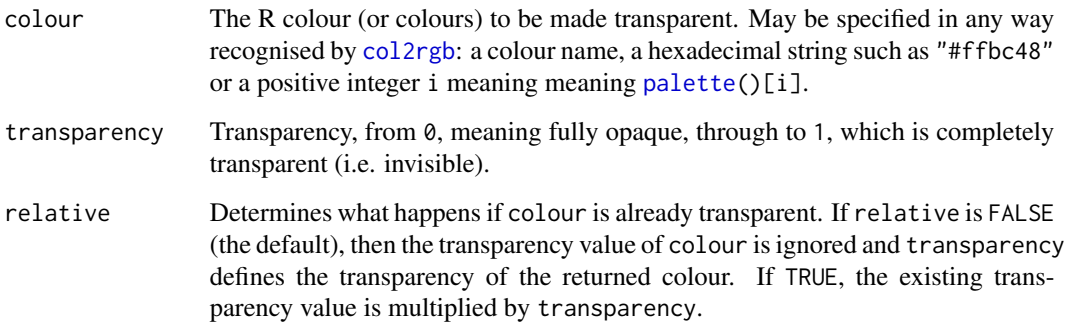

# Value

A colour or colours that are transparent versions of colour.

# See Also

[col2rgb](#page-0-0), [rgb](#page-0-0)

# Examples

```
transparentPink <- DurgaTransparent("red", 0.8)
transparentPink
```
<span id="page-20-2"></span><span id="page-20-0"></span>

#### Description

Selected results of experiments performed by Banting *et al*., (1922), testing whether insulin reduces blood sugar. Insulin was administered in rabbits and blood sugar was measured within three hours. Data collated from Table 1 and Table 2 of Banting *et al*., (1922). This data set is in *long format*. [insulin.wide](#page-20-1) is an equivalent data set in *wide format*.

#### Usage

insulin

#### Format

A data frame with 104 observations and 5 variables.

sugar Measured blood sugar level

treatment Blood sugar measurements treatment group; before or after administering insulin

id Identifier of individual being measured (not in original data set)

experimenter\_time Initial of researchers who performed the experiment and at what date

time Time of blood sugar measurement; minutes after administration of insulin

#### Source

Banting, F. G., Best, C. H., Collip, J. B., Macleod, J. J., & Noble, E. C. (1922). The effect of pancreatic extract (insulin) on normal rabbits. American Journal of Physiology-Legacy Content, 62(1), 162-176.

### See Also

[insulin.wide,](#page-20-1) [petunia,](#page-21-1) [damselfly](#page-1-1)

<span id="page-20-1"></span>insulin.wide *"Wide format" Insulin data*

#### **Description**

This data set contains the same information as [insulin,](#page-20-2) however it is in *wide format* rather than *long format*. Refer to [insulin](#page-20-2) for further details.

#### Usage

insulin.wide

<span id="page-21-0"></span>22 per personality of the contract of the contract of the contract of the contract of the contract of the contract of the contract of the contract of the contract of the contract of the contract of the contract of the cont

#### Format

A data frame with 52 observations and 5 variables.

sugar.before Blood sugar measurement before administering insulin

sugar.after Blood sugar measurement after administering insulin

time Time of blood sugar measurement; minutes after administration of insulin

experimenter Initials of researcher who performed the experiment

date Date of experiment (month day)

# Source

Banting, F. G., Best, C. H., Collip, J. B., Macleod, J. J., & Noble, E. C. (1922). The effect of pancreatic extract (insulin) on normal rabbits. American Journal of Physiology-Legacy Content, 62(1), 162-176.

#### See Also

[insulin,](#page-20-2) [petunia,](#page-21-1) [damselfly](#page-1-1)

<span id="page-21-1"></span>petunia *Petunia data*

#### Description

Charles Darwin's experimental results on petunia plants to determine the difference of plant length between self fertilised and cross-fertilised, either with the same stock (inter-cross) or with a fresh stock (westerham-cross)

#### Usage

petunia

#### Format

A data frame with 64 observations and 3 variables. Plants (self fertilised, inter-cross and westerhamcross) were measured to the tops of their stems when coming into flower. Data collated from Darwin (1877)

height Measured height of plants

group Plant fertilisation groups; westerham\_cross, inter\_cross or self\_fertilised

pot\_no Identifier of pot number in which each plant was grown

#### Source

Darwin, C. (1877). The effects of cross and self fertilisation in the vegetable kingdom. John Murray, Albemarle Street, London.

<span id="page-22-0"></span>petunia 23

# See Also

[insulin](#page-20-2) , [insulin.wide](#page-20-1) , [damselfly](#page-1-1)

# <span id="page-23-0"></span>Index

∗ datasets damselfly, [2](#page-1-0) insulin, [21](#page-20-0) insulin.wide, [21](#page-20-0) petunia, [22](#page-21-0) boot, *[6](#page-5-0)*, *[8,](#page-7-0) [9](#page-8-0)*, *[11,](#page-10-0) [12](#page-11-0)* boot.ci, *[6](#page-5-0)*, *[8,](#page-7-0) [9](#page-8-0)*, *[11,](#page-10-0) [12](#page-11-0)* boxplot, *[15](#page-14-0)*, *[19](#page-18-0)* boxplot.stats, *[15](#page-14-0)* bxp, *[15](#page-14-0)*, *[19](#page-18-0)* col2rgb, *[20](#page-19-0)* damselfly, [2,](#page-1-0) *[21](#page-20-0)[–23](#page-22-0)* density, *[15](#page-14-0)* DurgaBrackets, [3,](#page-2-0) *[18,](#page-17-0) [19](#page-18-0)* DurgaDiff, *[3](#page-2-0)*, [5,](#page-4-0) *[12](#page-11-0)*, *[14](#page-13-0)*, *[17–](#page-16-0)[19](#page-18-0)* DurgaDiff.default, *[10–](#page-9-0)[12](#page-11-0)* DurgaDiff.formula, *[5,](#page-4-0) [6](#page-5-0)*, *[9](#page-8-0)*, [10](#page-9-0) DurgaPlot, *[3](#page-2-0)[–5](#page-4-0)*, *[9,](#page-8-0) [10](#page-9-0)*, *[12](#page-11-0)*, [12](#page-11-0) DurgaTransparent, *[19](#page-18-0)*, [20](#page-19-0) insulin, *[2](#page-1-0)*, *[21](#page-20-0)*, [21,](#page-20-0) *[22,](#page-21-0) [23](#page-22-0)* insulin.wide, *[2](#page-1-0)*, *[21](#page-20-0)*, [21,](#page-20-0) *[23](#page-22-0)* offsetX, *[14](#page-13-0)*, *[19](#page-18-0)* palette, *[20](#page-19-0)* par, *[17](#page-16-0)* petunia, *[2](#page-1-0)*, *[21,](#page-20-0) [22](#page-21-0)*, [22](#page-21-0) plot, *[18](#page-17-0)* points, *[15](#page-14-0)*, *[17](#page-16-0)* polygon, *[15](#page-14-0)* RColorBrewer, *[14](#page-13-0)* rgb, *[20](#page-19-0)* segments, *[4](#page-3-0)*, *[17](#page-16-0)* text, *[4](#page-3-0)*